## **Časové programy Bacnet**

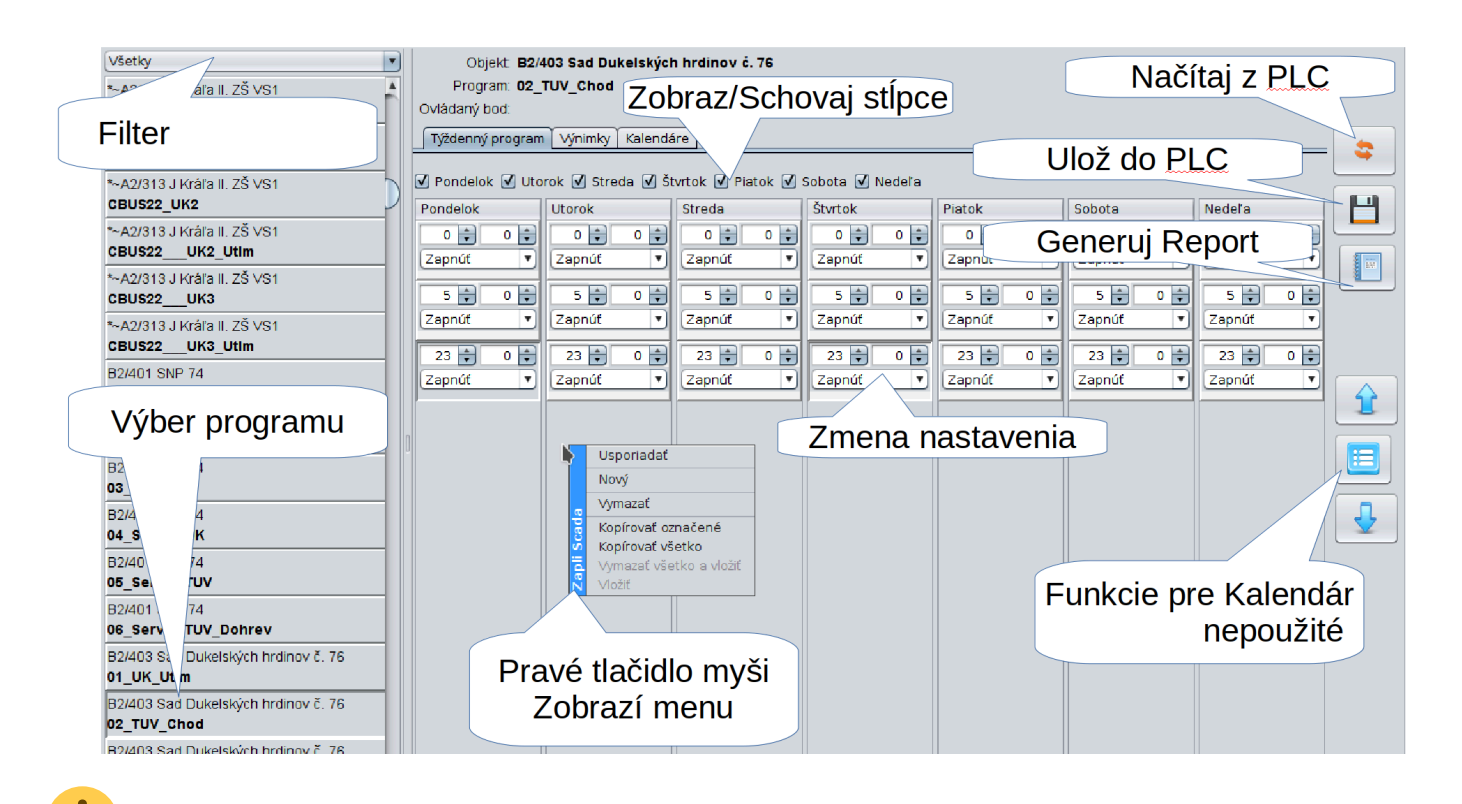

 Pozor! Aby sa nezaťažoval riadiaci systém čítaním časových programov. Sú načítané iba raz pri spustení Scada servera. Ak chcete pracovať s časovým programom. Je potrebné pred začiatkom práce stlačiť tlačidlo **Načítaj z PLC** a následne chvíľu počkať. Scada server stiahne aktuálny stav programu z RS a následne vám ho zobrazí…

 Pri ovládaní cez dotykovú obrazovku sa pravé tlačidlo myši emuluje stlačením dlhším ako 1 sekunda.

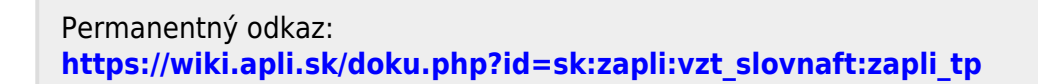

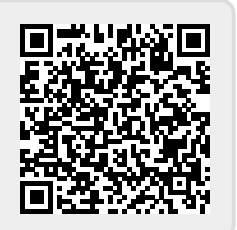